IBM Program usage and installation report instructions

InfoSphere DataStage Help Guide

Please see below the additional help in collecting deployment information for your IBM Software. (You may need to zoom in to more easily view the screenshots.)

<u>InfoSphere DataStage V7.x or lower</u> <u>InfoSphere DataStage Balanced Optimization / InfoSphere DataStage Packs for SAS</u> InfoSphere DataStage Packs

## InfoSphere DataStage V7.x or lower

Please expand to view the InfoSphere DataStage Help Section

1. Please provide a text file containing the version information output on each server:

a. uv -admin -info

### **Sample Output:**

\$ uv -admin -info

Details for DataStage Engine release 7.5.2.1 instance "ade"

\_\_\_\_\_\_

Install history: Installed by root (admin:dsadm) on: Feb 03 2005 14:18:21

: Upgraded by root (admin:dsadm) on: Sep 21 2006 17:20:25

: Upgraded by root (admin:dsadm) on: Sep 21 2006 19:53:45

: Upgraded by root (admin:dsadm) on: Sep 21 2006 20:57:20 : Upgraded by root (admin:dsadm) on: Sep 22 2006 10:17:17

: Upgraded by root (admin:dsadm) on: Sep 22 2006 10:17:17

: Upgraded by root (admin:dsadm) on: Sep 22 2006 14:32:55

Instance tag: ade

Engine status: Running w/active nls

Engine location : /ascential/Ascential/DataStage/DSEngine Binarylocati on : /ascential/Ascential/DataStage/DSEngine/ b in

Impersonation: Enabled Administrator: dsadm Autostart mode: disabled Autostart link: none

Startup script: /ascential/Ascential/DataStage/DSEngine/sample/ds.rc

Cache Segments: 0 active

User Segments

# InfoSphere DataStage Balanced Optimization / InfoSphere DataStage Packs for SAS

Please complete the following steps to obtain the :1. Log in to the computer on which the LicensingServiceAdmin tool is installed: - If WebSphere Application Server clustering has been implemented within the installation, log in to the computer that hosts the WebSphere Application Server Deployment Manager. - If clustering has not been implemented, log in to the services tier computer. In either case, use an account that has execution permission for the tools in the ASBServer/bin directory, as described in the next step.2. Change to the ASBServer/bin directory within the directory in which InfoSphere Information Server is installed. For example:

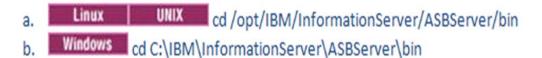

3. Run the LicensingServiceAdmin command with the -set\_features option along with the userId and Password.

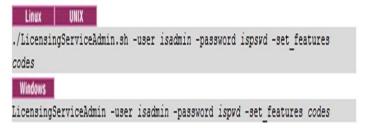

#### Sample Output:

```
DS, SAS, BalOpt, QS
Enabled components:
  IBM InfoSphere DataStage
  IBM InfoSphere DataStage Pack for SAS
  IBM InfoSphere DataStage Balanced Optimization
  IBM InfoSphere QualityStage
  DataStage and QualityStage Administrator
  DataStage and QualityStage Director
  DataStage and QualityStage Designer
Enabled features:
  job-type = DataStage
  job-type = QualityStage
  licensed-feature = BAL OPT
  licensed-feature = SAS PACK
  canvas = Parallel
  canvas = Server
```

## InfoSphere DataStage Packs

Please provide an output from the LicensingServiceAdmin command with the -set\_features option by following the below steps:

 Log in to the computer on which the LicensingServiceAdmin tool is installed: If you have implemented IBM WebSphere® Application Server clustering within your installation, log in to the computer that hosts the WebSphere Application Server Deployment Manager. If you have not implement clustering, log in to the services tier computer. In either case, use an account that has execution permission for the tools in the ASBServer/bin directory, as described in the next step. Change to the ASBServer/bin directory within the directory in which IBM InfoSphere Information Server is installed. For example: Linux | UNIX | cd /opt/IBM/InformationServer/ASBServer/bin Windows cd C:\IBM\InformationServer\ASBServer\bin Run the LicensingServiceAdmin command with the -list features option. Instead of the -user and -password options, you can provide a credentials file with the -authfile option. If you do not provide a user, password, or credentials file, you are prompted for a user ID and password. LicensingServiceAdmin -user isuser -password ispswd -list\_features

#### Sample '-list\_features' Output:

```
DS, DSServer, DSMVS, BalOpt, SAS, QS
Enabled components:
   IBM InfoSphere DataStage
  IBM InfoSphere DataStage Server
   IBM InfoSphere DataStage MVS Edition
   IBM InfoSphere DataStage Balanced Optimization
   IBM InfoSphere DataStage Pack for SAS
  IBM InfoSphere QualityStage
   DataStage and QualityStage Administrator
   DataStage and QualityStage Director
   DataStage and QualityStage Designer
Enabled features:
   job-type = DataStage
   job-type = QualityStage
  licensed-feature = BAL OPT
  licensed-feature = SAS PACK
  canvas = Parallel
   canvas = Server
   canvas = MVS
```